# **CRÉER UN SUPPORT VISUEL IMPACTANT**

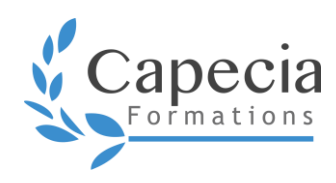

*Bureautique* **Programme de formation**

Un support visuel impactant est une présentation qui n'est ni un copier-coller d'un document Word, ni un piège qui emprisonne l'attention de l'intervenant !

Optimisez vos présentations sans être un expert de la communication.

Ensemble, nous apprendrons à :

- ∙ construire des supports visuels harmonieux, dynamiques et efficaces
- ∙ présenter avec impact

# **OBJECTIFS**

- Concevoir une présentation claire et impactante
- $\Box$  Optimiser la gestion des médias et des animations
- Exploiter les effets d'animation pour dynamiser le diaporama

## **DÉTAILS DE LA FORMATION**

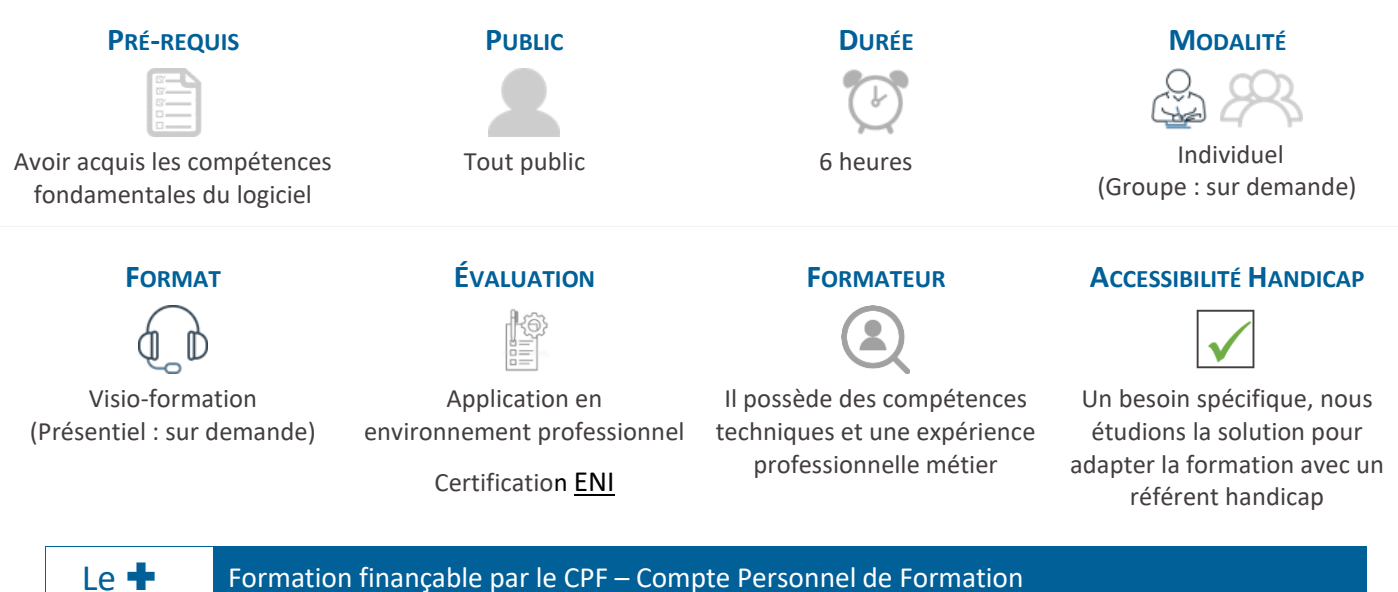

Le  $\blacksquare$  Le parcours complet [avec le module communication](https://capecia-formations.fr/formations/bureautique/powerpoint-2/) et prise de parole

## **MÉTHODES ET MOYENS PÉDAGOGIQUES**

- ∙ État des lieux des présentations actuelles : analyser ses présentations et identifier ses axes d'amélioration
- ∙ Théorie co-construite à partir des constats établis
- ∙ En intersession : mise en pratique à partir de ses supports professionnels. Présentation et débrief au module 2 avant / après modifiées selon les apports théoriques
- ∙ Adaptation du contenu en fonction de l'environnement professionnel sur la base du référentiel ENI

**1 Cette formation vous intéresse ?**  Contactez-nous [: contact@capecia-formations.fr](mailto:contact@capecia-formations.fr) - 04 42 50 50 11 Pour vous inscrire à la formation avec votre CPF, rendez-vous sur [Mon compte formation](https://www.moncompteformation.gouv.fr/espace-prive/html/#/formation/recherche/80071749800045_PPT_VISIO_ENI_METIER/80071749800045_22_03_8h_METIER_GP?contexteFormation=ACTIVITE_PROFESSIONNELLE)

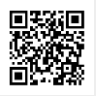

# **Module technique expert bureautique** – *6h (2 sessions) – notre formateur CAPECIA*

# **PRÉPARER SON ESPACE DE TRAVAIL ET GAGNER DU TEMPS DANS LA CONCEPTION**

#### Les outils de conception

- ∙ Travailler en mode plan avec une vue d'ensemble (déplacer, hiérarchiser, organiser)
- ∙ Structurer rapidement sa présentation avec la trieuse de diapositives (déplacer, dupliquer, supprimer et masquer rapidement des diapositives)
- ∙ Utiliser les sections pour organiser son espace et préparer ses animations

#### La charte graphique

- ∙ Personnaliser un thème pour se créer un modèle (rappel)
- ∙ Adapter les palettes et jeux de police à sa charte (enregistrer une palette personnalisée, utiliser la pipette)

#### Les astuces

- ∙ S'inspirer des modèles de conception
- ∙ S'appuyer sur les outils d'affichage pour être efficace dans sa conception : règles, quadrillage et repères
- ∙ Utiliser le mode calque pour gérer les formes et images

#### **RÉALISER DES DIAPORAMAS AU DESIGN PROFESSIONNEL**

#### Créer un équilibre visuel

- ∙ Aligner et répartir les formes
- ∙ Gérer les plans (avancer/reculer)
- ∙ Utiliser les astuces de traçage (dupliquer, formes homogènes, redimensionner par le centre…)
- ∙ Oser sortir du cadre

#### Réinventer les formes

- ∙ Fusionner / imbriquer des formes
- ∙ Exploiter tout le potentiel des Smartart (convertir en formes ou en texte)

## Jouer avec les éléments

- ∙ Retravailler ses images (supprimer l'arrière-plan ou utiliser la transparence)
- ∙ Utiliser Icônes / vignettes de personnes / images 3D
- ∙ Jouer avec le texte (Wordart)

#### **CRÉER DES DIAPORAMAS CAPTIVANTS EN APPORTANT DU DYNAMISME ET DE L'INTERACTIVITÉ**

## 2 outils incontournables pour gagner du temps

- ∙ Paramétrer les effets de transition avec la Morphose
- ∙ Appliquer un effet d'animation sur un objet, sur du texte et un graphique avec la fonction Zoom

## Les différentes techniques d'animation

- ∙ Choisir la bonne stratégie d'animation
- ∙ Créer et enchainer des effets d'animation
- ∙ Gérer le minutage des animations et des diapositives

## Ajouter une touche multimedia

- ∙ Extrait vidéo / Vidéo Design
- ∙ Séquence Podcast

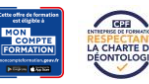